This guide is designed to get you up-and-running with the DP-01 and DP-01FX. If you have any questions that aren't answered in this short guide, consult the Users Guide for detailed information on using your new Digital Portastudio.

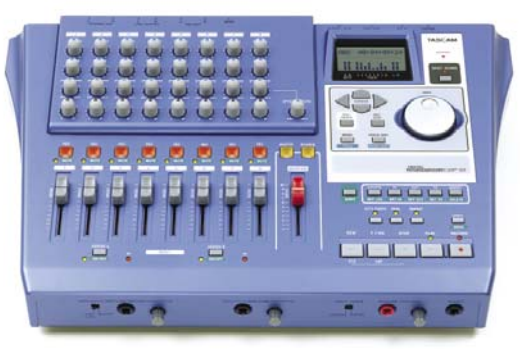

#### **Build a New Song**

"e'll begin by creating a new song file so that you have a fresh slate to work from.

- 1. Press the MENU button. Turn the data wheel until you reach SONG and press the right cursor button.
- 2. Turn the data wheel to select CREATE and press the right cursor button.
- 3. If you want, use the DATA WHEEL to name your new song. Otherwise, or afterwards, press EN-TER.

### **Record a Track**

The DP-01 gives you eight tracks to record to.  $\blacksquare$  This allows you to record a guitar, rewind, play bass over that part, and continue repeating until your song is finished.

- 1. Plug an instrument or microphone into Input A, on the front of the DP-01.
- 2. If you plugged a guitar or bass directly into the DP-01, set the front-panel switch to GUITAR. Otherwise, set it to MIC/LINE. If you're using a condenser microphone on the DP-01FX, turn phantom power ON.
- 3. While watching the meters on the LCD screen, turn the front-panel trim knob so that your loudest notes do not make the meter go all the way to the top.
- 3. Hold down the button above the input labeled ASSIGN A. While you're still holding that button, press the REC button above one of the eight track faders. It will flash to show you that your input has been assigned to that track.
- 4. Press the REC button that you just assigned the input to. It will flash slowly.
- 5. Press the PLAY and RECORD buttons to start recording. When you're finished, press STOP and press the REC button to disarm the track.

6. To record another track and play along with the one you just recorded, first press the ASSIGN A button and press the REC button of the track you just recorded to. This "de-assigns" the input from that track. Press the REC button for one of the other tracks, rewind to the beginning of the song, and then repeat steps 4 and 5.

**Note:** You will hear your instrument through the master outputs even if no tracks are armed.

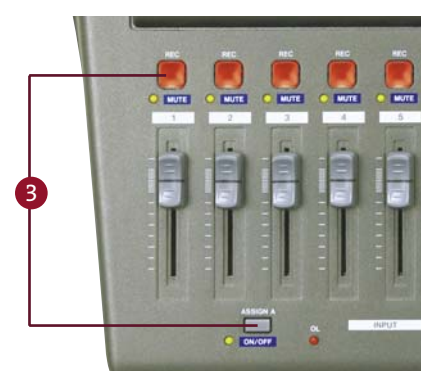

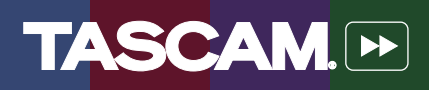

### **Using the Reverb Effect (DP-01FX)**

The DP-01FX has a dedicated Reverb effect that's available to all tracks. Each channel has an Effect Send knob so that you can control the amount of reverb – lots of reverb for the drums, a little on the vocal, etc. Here's how you set that up.

- 1. If the REVERB light is not on, hold the SHIFT button and press REVERB.
- 2. Let go of the SHIFT button and press REVERB again. The LCD window will show you what reverb type is selected.

## **Using External Effects**

 $\prod_{\rm can}$  plug it into the DP-01 to use in your mix. **f** you have a reverb or multieffects processor, you

- 1. Plug the SEND on the rear panel of the DP-01 into the input of your effects processor.
- 2. Plug the outputs of your effects processor into the RETURN inputs of the DP-01.
- 3. Set the Mix control on your effects processor to 100% wet.
- 4. [DP-01FX only] Turn off the internal reverb processor by holding the SHIFT button and pressing the REVERB button (the light will go out).
- 5. Send your recorded tracks to the effects processor using the EFFECT SEND knobs above those channel faders.
- 6. You can adjust the overall level of the external effect using the EFFECT RETURN knob.

### **Using the Multi Effect (DP-01FX)**

The DP-01FX has two effects processors. The Multi effect processes the input as it's recorded to disk, while the Reverb effect is only for the mixdown and only gets recorded when you master your song. This section explains how to use the Multi:

- 1. Plug a guitar or other sound source into one of the front-panel inputs.
- 2. Set the INPUT MODE switch on the front panel to MONO.
- 3. While holding SHIFT, press the MULTI button. The LED next to the button will show whether
- 3. Turn the TYPE knob to change to a different reverb type: Hall, Room, Live or Studio.
- 4. Turn the PARAMETER knob to change the decay time of the reverb for a larger or smaller-sounding space.
- 5. Send your recorded tracks to the reverb processor using the EFFECT SEND knobs above those channel faders and adjust the overall level of the external effect using the EFFECT RETURN knob.

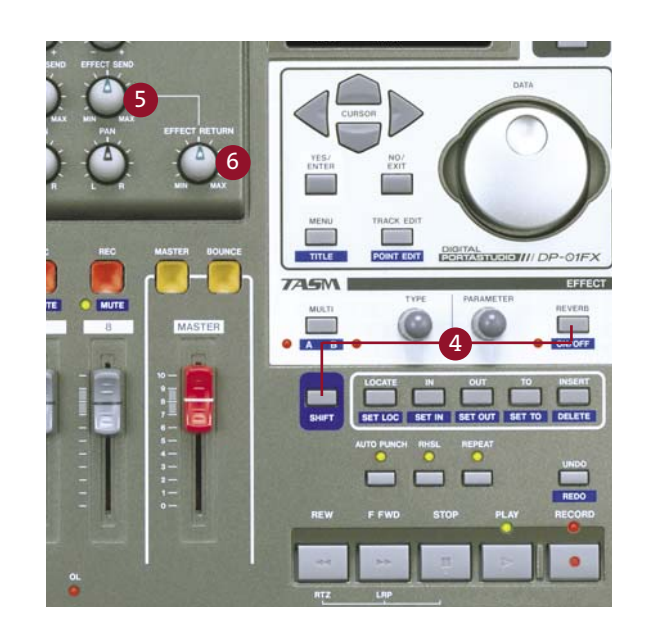

the effect is processing the A input, B input or neither one.

- 4. Let go of the SHIFT button and press MULTI again. The LCD screen will show you what effect program is selected. The first line shows the name of the program ("CoolPick"), and the second line shows what instrument it's designed for ("EGTR").
- 5. Turn the TYPE knob to change to a different effect program.
- 6. Turn the PARAMETER knob to change the sound of that program.

#### **Bounce Tracks**

et's say you're recording your rock opera and **Lyou need more tracks than you have available.** You can "bounce" tracks on the DP-01, which means mixing them down to other tracks and recording over the first set of tracks. To do this:

- 1. Press the BOUNCE button. (It lights up in Bounce mode)
- 2. Press the REC button above the track you want to bounce to. If you want to mix your tracks in stereo (leaving six available), press the REC button over a second track.
- 3. You can record yourself using the inputs during your bounce. If you don't want to do this, unplug any mics or guitars to make sure there isn't any noise on your tracks.
- 4. Press PLAY and RECORD at the beginning of your song. You can change the levels, panning (in stereo) and effects while you record the bounce. Press STOP at the end of the song.
- 5. You can now record new parts over your previous tracks.

#### **Mix Your Song**

Once all of the parts in your arrangement have been recorded, you'll want to mix these down to a stereo master track to transfer to CD, MP3 or some other format that you can share.

- 1. Use the channel faders to set the level for each track.
- 2. Turn the PAN knobs to adjust the stereo position for each track.
- 3. Use the EQ HIGH and EQ LOW knobs to adjust the tone of each track.
- 4. Use the EFFECT SEND knob to send a track to an external effects processor (if attached) or built-in reverb (DP-01FX only). Use the EFFECT RETURN knob to control the overall level of the effect.
- 5. When you have a mix you're happy with, press the MASTER button. It will start flashing.
- 6. Rewind to the beginning of your song. Hold the SHIFT button and press SET IN to set your beginning point.
- 7. Fast Forward to the end of your song. Hold the SHIFT button and press SET OUT.
- 8. Rewind to the beginning of the song. Make sure the MASTER light is still flashing and press PLAY and RECORD.
- 9. As your mix is being recorded, you can change levels, panning, effects and even fade the Master level down at the end of the song. When the recorder reaches the end of the song (which you set using the SET OUT button), recording will stop.
- 10. Press the MASTER button again. It will light up solid. You can rewind to the beginning of the song and listen to the mix you just recorded.

If you're happy with your mix, you'll want to transfer it to a computer to encode it as an MP3 or burn it to a CD. See the next step for information on how to do this.

# **Transfer Your Song to a Computer**

Once you create a Master Recording, as described in the previous section, you're ready to burn it to an audio CD or encode an MP3. This section tells you how to transfer a single song to your computer. For information on creating a playlist with multiple songs, consult the User's Guide.

- 1. Press the MENU button. Turn the data wheel until you reach WAVE and press the right cursor button.
- 2. Turn the data wheel to select EXPORT MSTR. and press the right cursor button. (If the MASTER button is lit, press it until it goes out.)
- 3. Use the DATA WHEEL to name your song mix and then press ENTER.

# **Backup Your Song**

You should backup your hard drive to ar-chive old projects and prevent data loss. (You should also floss daily and wear a seat belt.) To back up your song to a CD:

- 1. Press the MENU button. Turn the data wheel until you reach BACKUP and press the right cursor button.
- 2. Turn the data wheel to select SONG BACKUP and press the right cursor button.
- 4. The DP-01 will copy the song to a file on another part of the hard drive accessible by your computer. You now need to put the DP-01 in USB mode so that you can copy this file to your computer for backup onto a CD.
- 5. Press MENU to get back to the main screen, then press MENU again.
- 6. Select DISK and press the right cursor button.
- 7. Select USB OPN/CLS and press the right cursor button. (If the DP-01 is not in USB mode, you may see an error message when connecting it to your computer.)
- 8. You can now connect the DP-01 to your computer using a USB cable. The DP-01 will show up on your computer as another hard drive. Copy the song backup file ending in ".001" to your computer and burn it to a CD. Press the EXIT button when you are finished.
- 3. Use the DATA WHEEL to select a song for backup and press ENTER.
- 4. The DP-01 will copy the song to a file on another part of the hard drive accessible by your computer.

You now need to put the DP-01 in USB mode so that you can copy this file to your computer for backup onto a CD. See steps 5 through 8 of "Transfer Your Song to a Computer" (above) to put the DP-01 into USB mode.

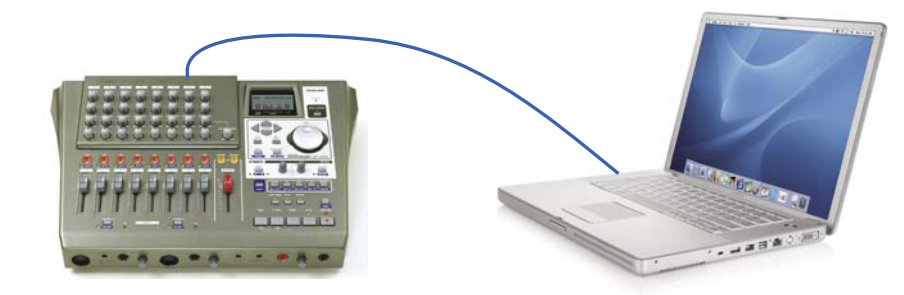

**7733 Telegraph Rd • Montebello, CA • 90640 • phone 323.726.0303 • www.tascam.com © 2005 TASCAM, a division of TEAC America. All trademarks are the property of their respective holders. All rights reserved. Design and**  specifications subject to change without notice.

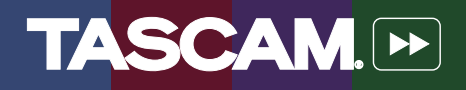